**HP Scanjet Enterprise 7500/Flow 7500**

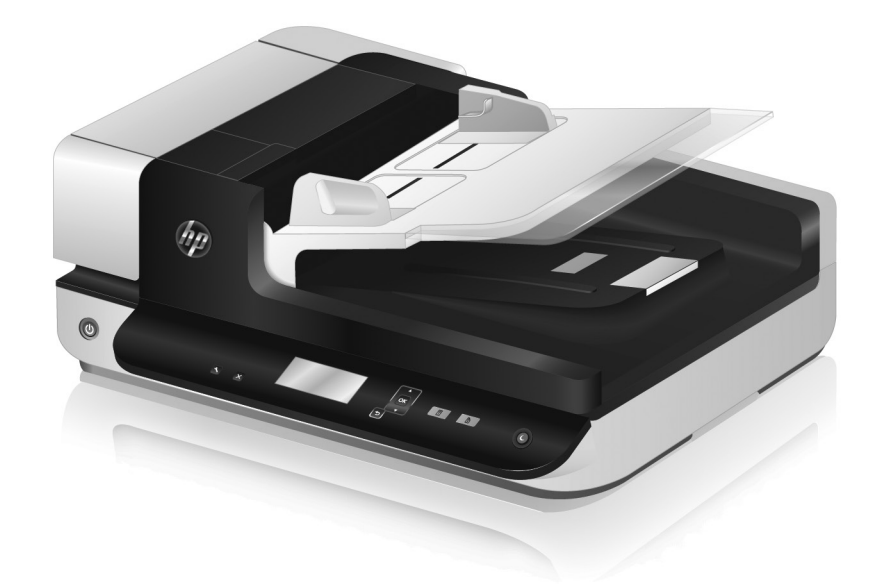

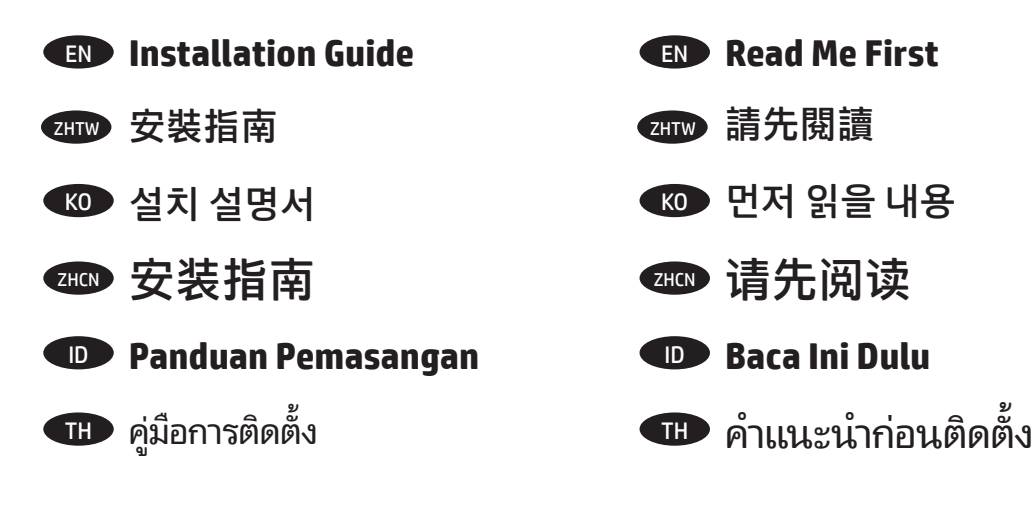

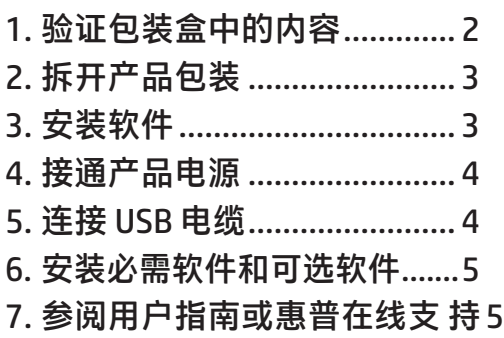

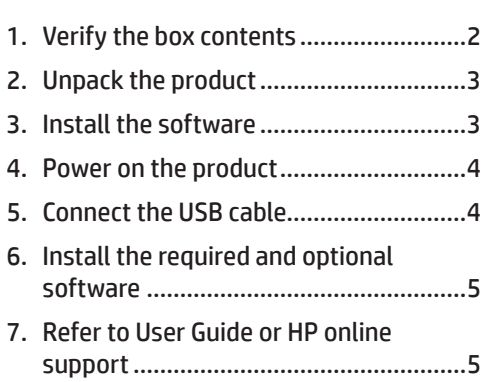

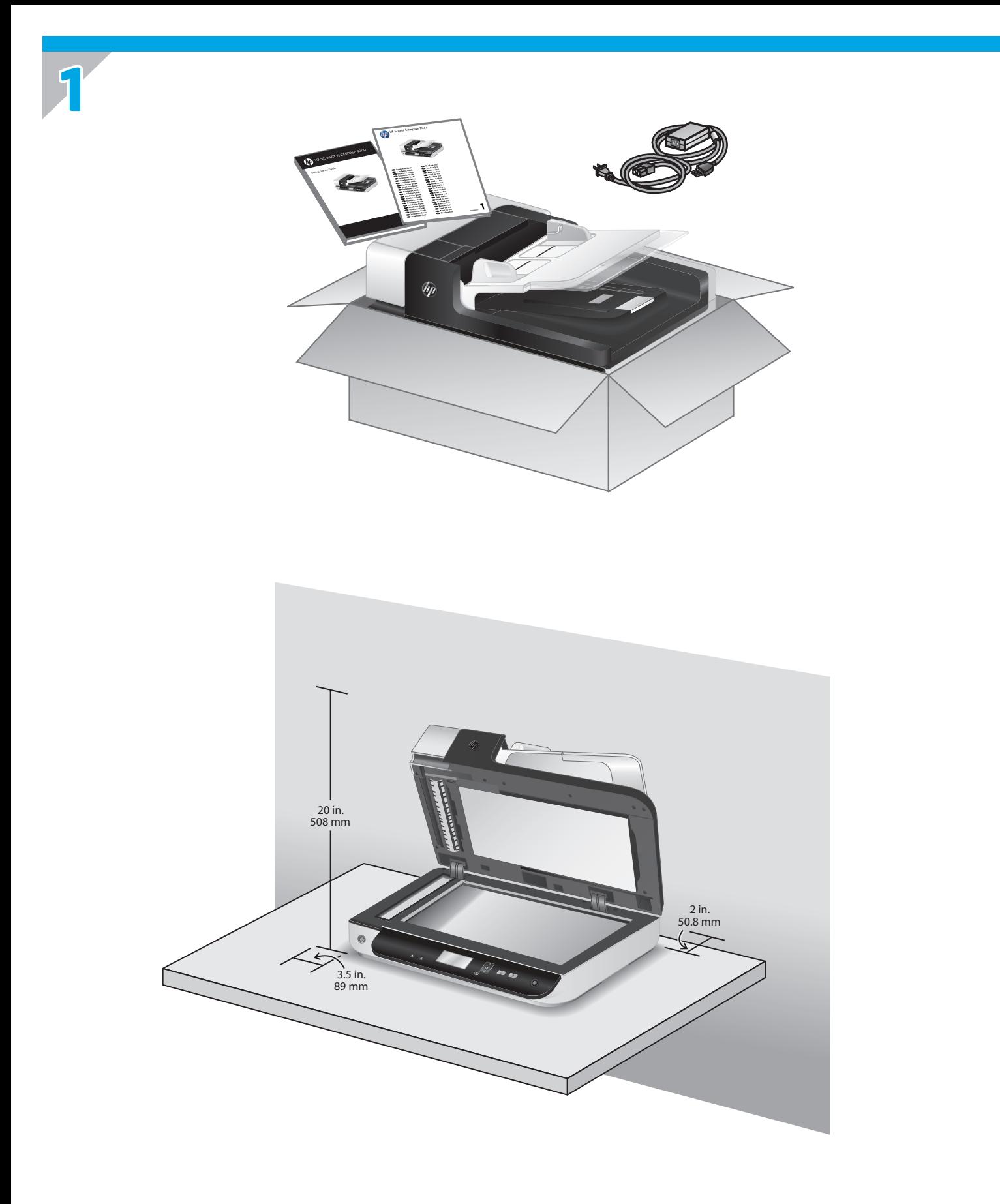

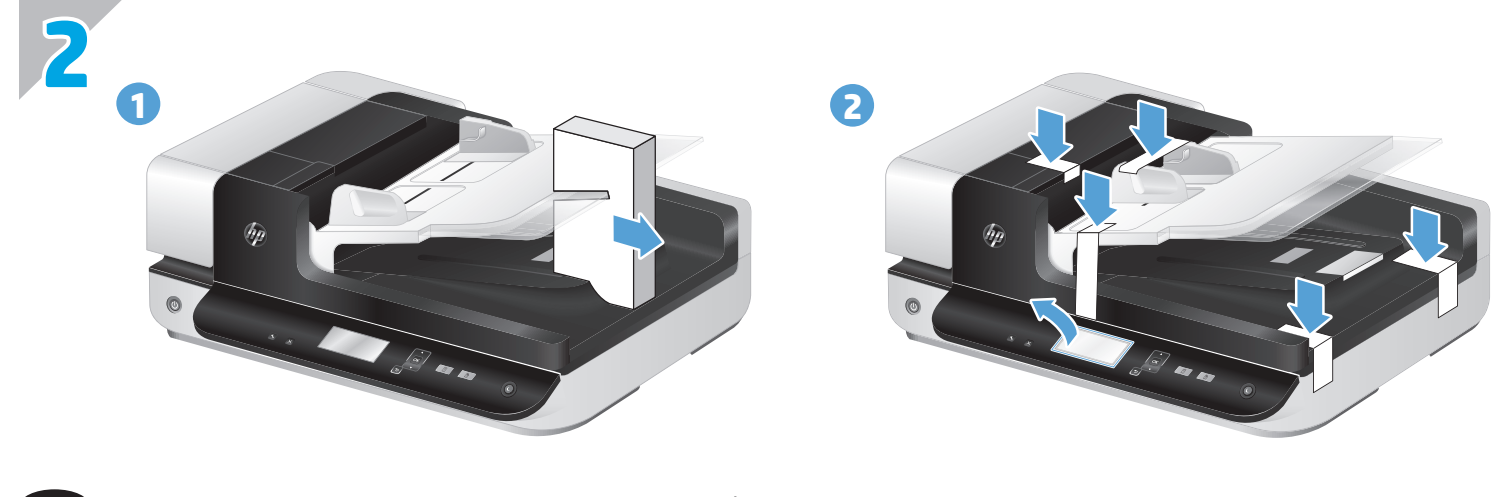

EN Location of packing tape and shipping foam may vary by country/region.

ZHTW 包裝膠帶和運輸所用泡沫的位置可能隨國家/地區而有所不同。

**3**

KO 포장 테이프와 포장용 스티로폼의 위치는 국가/지역에 따라 다를 수 있습니다.

ZHCN 包装封带和运输所用的泡沫材料的位置可能因国家/地区而异。

ID Lokasi pita pengemas dan busa pengiriman dapat berbeda-beda sesuai negara/wilayahnya.

TH ตำ�แหน่งของเทปปิดผนึกบรรจุภัณฑ์และโฟมกันกระแทกอาจแตกต่างกันไปตามประเทศ/ภูมิภาค

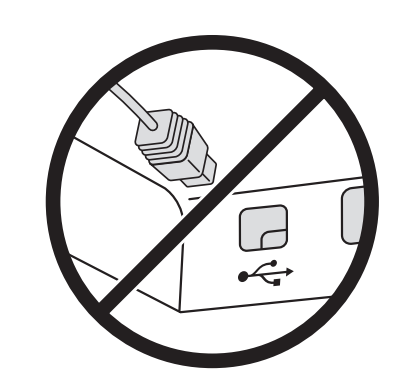

EN Install the software. **Caution!** Do not connect the USB cable until the software installation process says you may do so.

 $\overline{Z_{\rm HW}}$  安裝軟體。注意!請勿連接 USB 纜線,直到軟體安裝程序提示您時再連接。

KO ▶소프트웨어를 설치합니다. 주의! 소프트웨어 설치 프로세스에서 USB 케이블을 연결하라는 메시지가 나타나기 전까지는 USB 케이블을 연결하지 마십시오.

ZHOD 安装软件。警告!在软件安装进程提示您连接 USB 电缆之前,请不要擅自连接。

ID Instal perangkat lunak. **Perhatian!** Jangan hubungkan kabel USB sampai proses instalasi perangkat lunak memerintahkannya.

TH ติดตั้งซอฟต์แวร์ ข้อควรระวัง อย่าต่อสาย USB จนกว่าจะปรากฏข้อความแจ้งให้ดำ�เนินการเช่นนั้นในระหว่างการติดตั้งซอฟต์แวร์

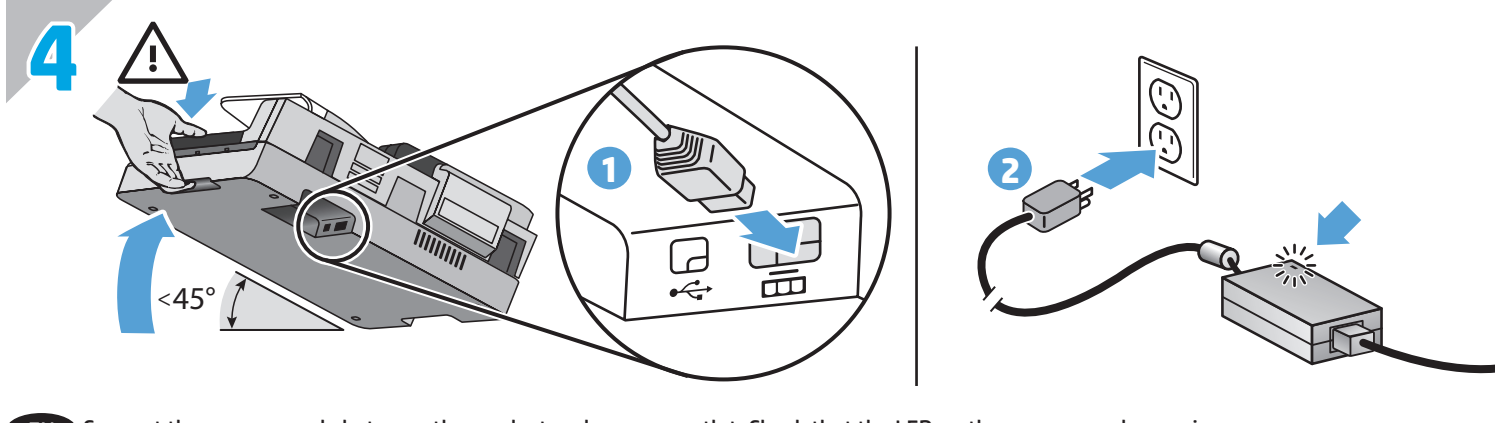

EN Connect the power supply between the product and a power outlet. Check that the LED on the power supply case is on.

ZHTW 在產品和電源插座之間連接電源配接器。檢查電源配接器外殼上的 LED 是否亮著。

KO 전원 공급 장치 케이블을 제품과 전원 콘센트에 연결합니다. 전원 공급 장치 케이스의 LED가 켜지는지 확인합니다.

ZHOD 在产品与电源插座之间连接电源适配器。检查电源适配器外壳上的 LED 是否点亮。

ID Hubungkan catu data di antara produk dan stopkontak daya. Periksa apakah LED pada kotak catu daya menyala.

TH ต่ออุปกรณ์จ่ายไฟระหว่างผลิตภัณฑ์และเต้ารับ ตรวจดูว่าไฟ LED บนอุปกรณ์จ่ายไฟติดสว่าง

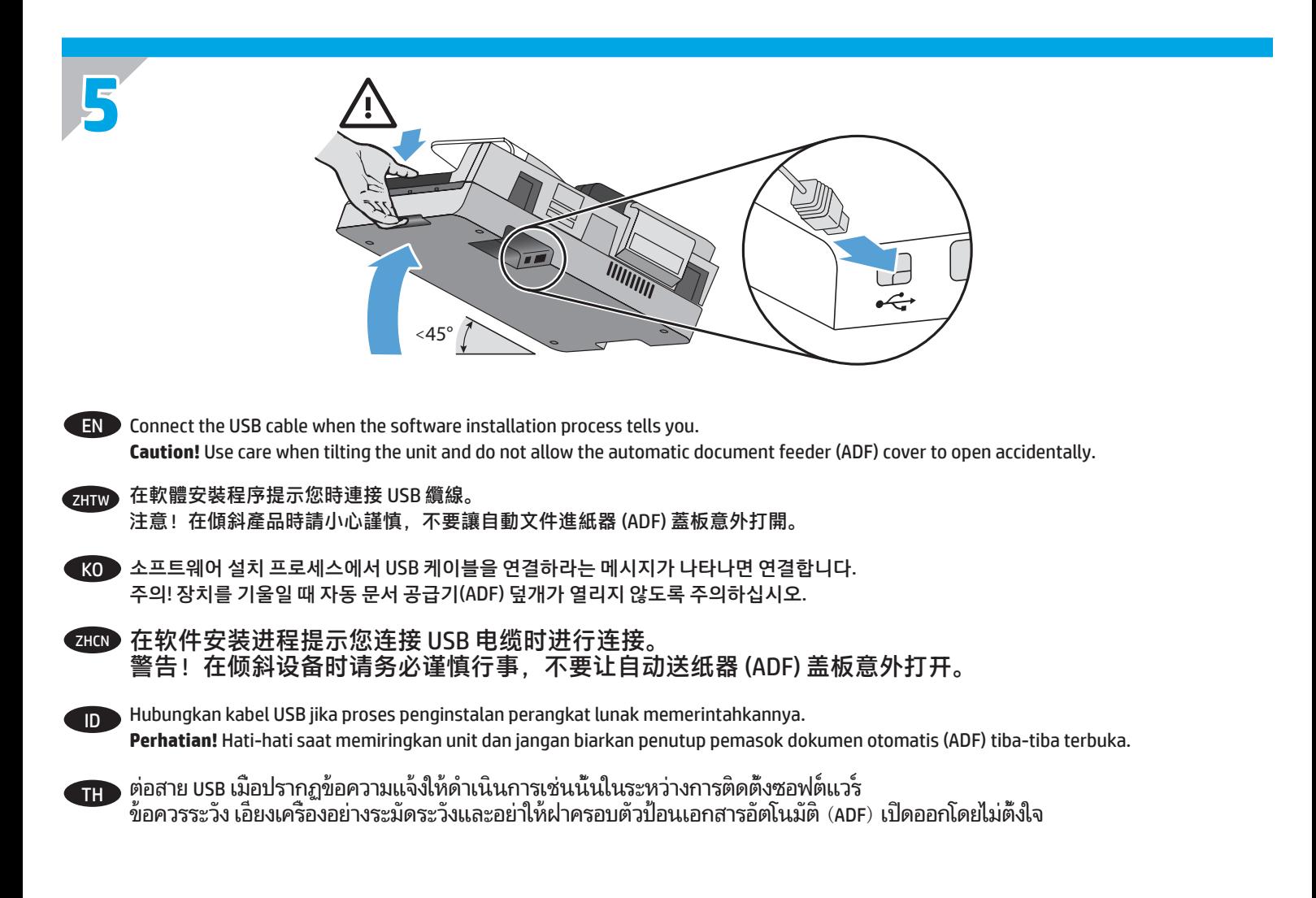

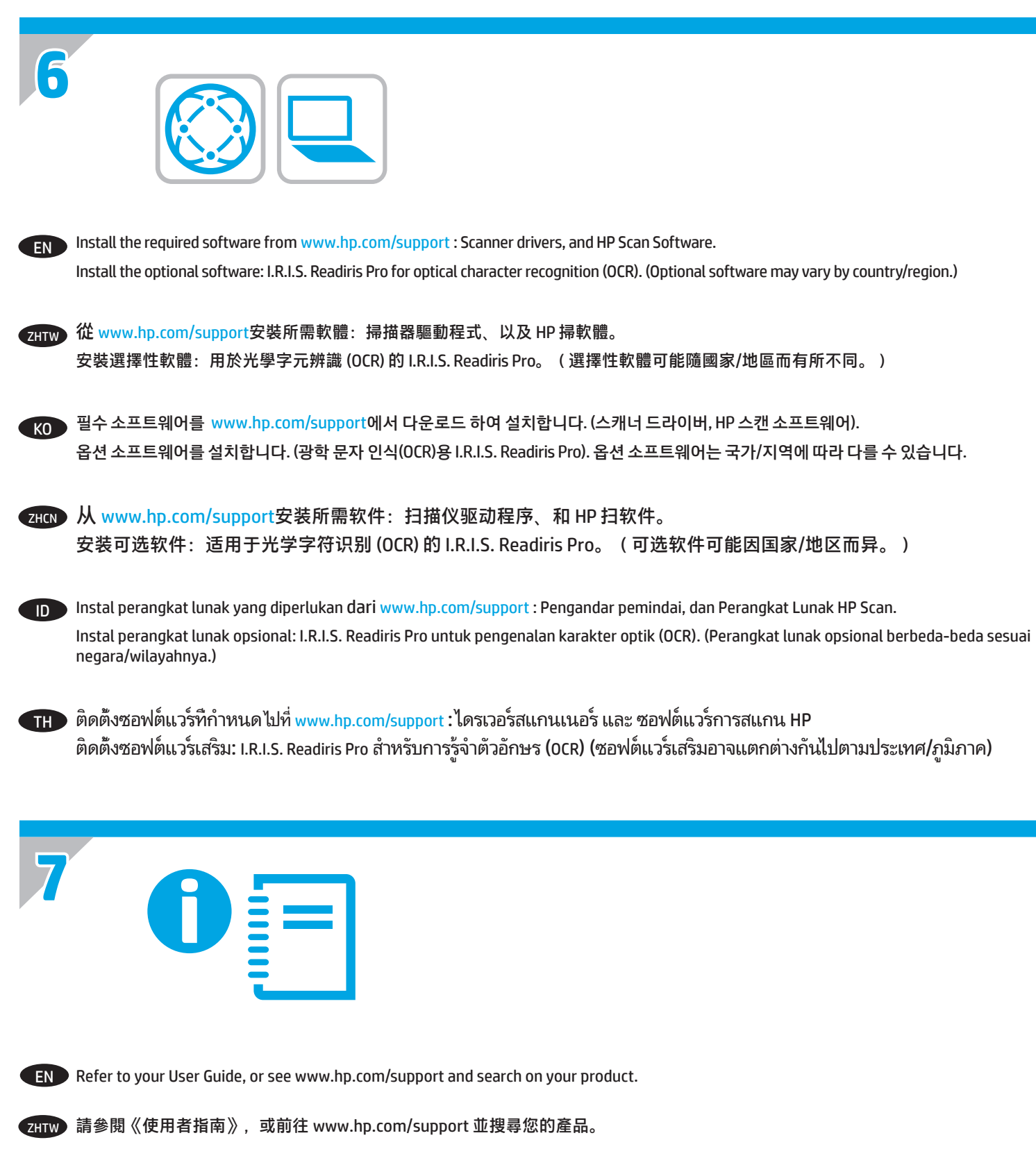

- KO 사용 설명서를 참조하거나 www.hp.com/support 에서 제품에 대해 검색해보십시오.
- ZHON 请参阅您的《用户指南》,或访问 www.hp.com/support 并搜索您的产品。
- ID Lihat Panduan Pengguna, atau kunjungi www.hp.com/support dan cari produk Anda.
- TH โปรดดูคู่มือผู้ใช้ของคุณ หรือไปที่ www.hp.com/support และค้นหาผลิตภัณฑ์ของคุณ

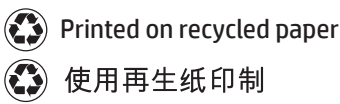

Printed in China 中国印刷

### **Copyright and License**

© 2016 Copyright HP Development Company, L.P.

Reproduction, adaptation or translation without prior written permission is prohibited, except as allowed under the copyright laws.

The information contained herein is subject to change without notice.

The only warranties for HP products and services are set forth in the express warranty statements accompanying such products and services. Nothing herein should be construed as constituting an additional warranty. HP shall not be liable for technical or editorial errors or omissions contained herein.

## 版权和许可 © 2016 Copyright HP Development Company, L.P.

未经事先书面许可,不得对本文档进行复制、改编或 翻译,除非版权法中另有规定。

此处包含的信息如有更改,恕不另行通知。

有关 HP 产品和服务的所有保修事项

已在产品和服务所附带的保修声明中列出。此处内容 不构成任何

额外保修。HP 不对本文档中任何技术性或编辑性的 错误或疏漏负责。

### **Regulatory Information**

**Regulatory Model Identification Number:** For regulatory identification purposes your product is assigned a Regulatory Model Number. The Regulatory Model Number for your product is FCLSD-1004. This regulatory number should not be confused with the marketing name (HP Scanjet Enterprise 7500/Flow 7500) or product number (L2725B). Additional regulatory information about your scanner can be found on the regulatory\_supplement.pdf file on the HP Scanning Software.

### **Trademark Credits**

Windows® is a U.S. registered trademark of Microsoft Corporation.

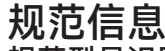

规范型号识别码: 为进行规范识别, 您的产品被指 派了一个规范型号识别码。您产品的规范型号识别 码为 FCLSD-1004。请勿将此规范识别码同商品名 称 (HP Scanjet Enterprise 7500/Flow 7500) 或产品编 号 (L2725B) 相混淆。有关您扫描仪的其他规范信 息,请参阅 HP Scanning Software 中的 regulatory\_ supplement.pdf 文件。

# 商标说明

Windows® 是 Microsoft Corporation 在美国的注册商标。

Edition 2, 8/2020

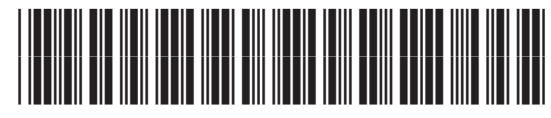

*/*

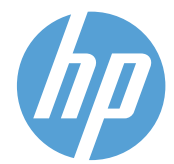